- 
- Safety instructions

Device must only be installed by an electrician according to the installation standards applicable in the country.

Do not install this module outside a building.

### $(4)$  LED for bus status  $(\widehat{KNx})$

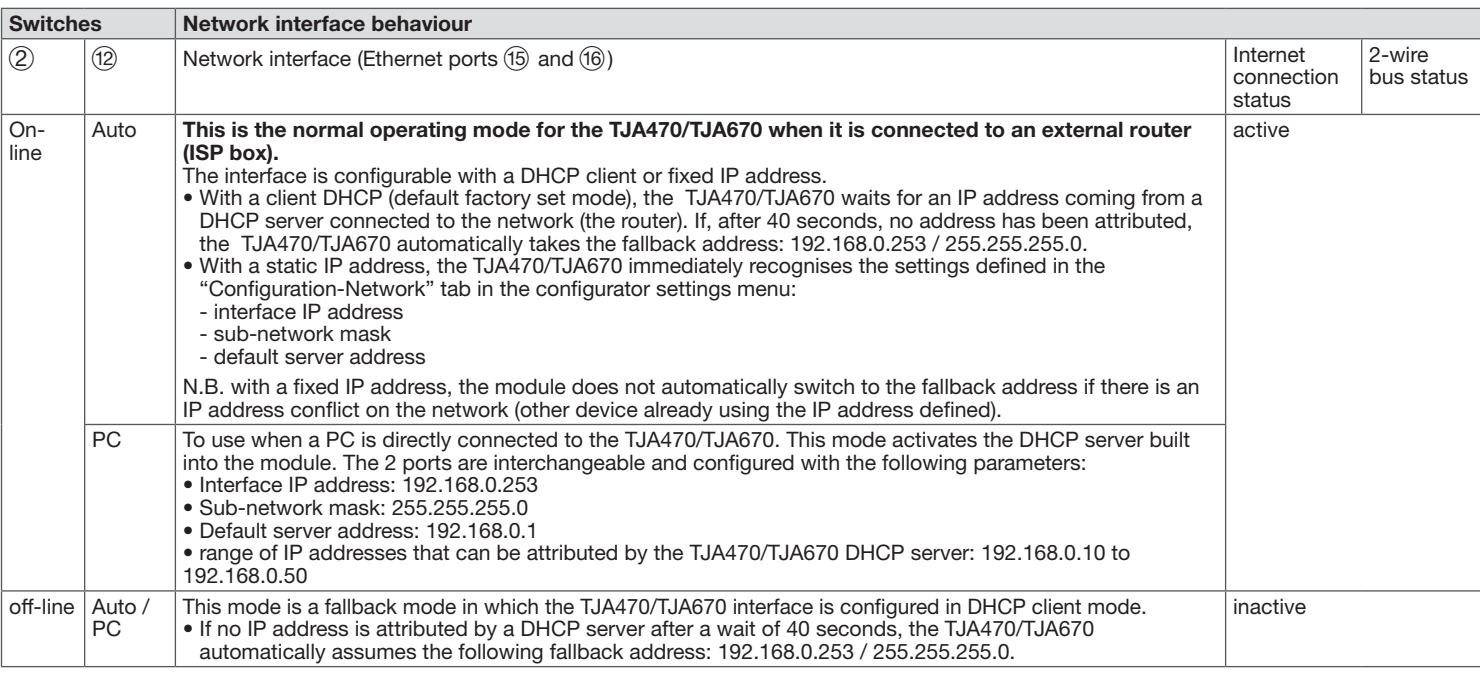

### Network interface behaviour (depending on the switches)

- (5) LED for port 1 network connection  $\left(\frac{D}{\Box \Box}1\right)$
- (6) LED for port 2 network connection  $(\frac{p}{n-2})$
- 
- $(7)$  LED for internet connection  $(@)$ 8 Push-button to check KNX Bus power
- $(9)$  USB port for updates  $(*\rightleftharpoons")$
- (10) Connection for the 2-wire bus / connection on the side of the outdoor panel (video input: Power X/X Cam) - reserved for future use
- Connection for the 2-wire bus / connection on the side of the indoor station (video output: 2DV Bus X/X Mon) - reserved for future use
- (12) Network mode selection switch (DHCP) (PC/ auto)
- (13) Connection for the KNX bus (30V DC)
- $(14)$  USB port  $(*\leftarrow 2)$
- (15) Connection to the local network (LAN) via port 1 RJ45  $(\frac{p}{616}1)$
- (16) Connection to the local network (LAN) via port 2 RJ45  $(\frac{p}{\sqrt{16}}$  2)
- 1 Connection for the external power supply
- 2 Switch for using the server (on-line/off-line)

 $2$   $\pi n$  1  $\pi 2$ 

<u>àaaaraaaa aaaa aaaa l</u>

The 2 Ethernet ports can be used interchangeably to connect the server to the local network. These 2 ports are 2 switched ports connected to the same logical interface on the TJA470/TJA670 (switch).

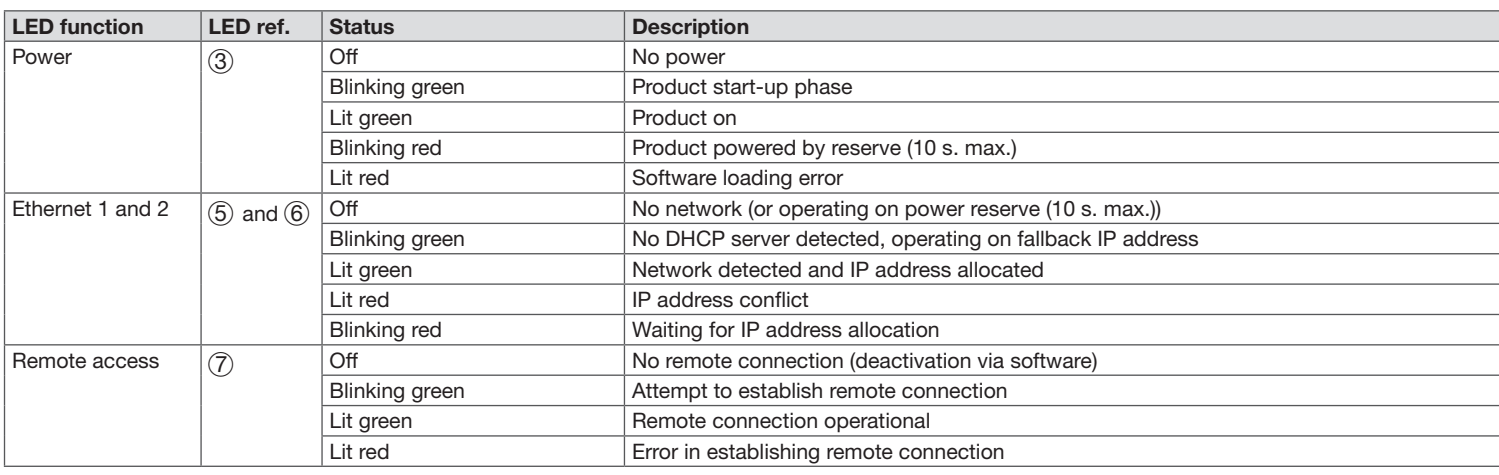

## Operating status indicators

## Assembly and electrical connection

Powered by PoE or via an external power supply, the TJA470/TJA670 server connects to an ethernet switch to join an IP network via a router.

#### Assembling the device

- Preferably install the TJA470/TJA670 in your installation's VDI box. Should the installation not include a VDI box, make sure you observe the strong/weak current separation.
- Rail-mounting in compliance with EN60715 standard.
- The modified in somplication will encore to did take the conditions on the conditions). Connecting the device power supply

## The server power supply may either be PoE or an external power supply.

The TJA470/TJA670 server connects to the local IP network via one of the two Ethernet ports (15) or (16). The server is integrated between an IP environment and a two-wire door interphone system through the hager Pilot application, a centralised configuration unit for the intelligence built in to the server and hager cloud infrastructure for the system's operation. To access this configuration interface, you must:

1. find and download the hager Pilot application from the AppStore or Google Play Store,

 $\sqrt{!}$  We strongly recommend the installer has their own DHCP router (Wifi + 3G/4G) to perform the configuration and tests on the system locally (via Wifi) or over the Internet (via 3G/4G).

3. on your mobile device, go to the WIFI settings menu and select the WIFI router to which the server has just been connected

- 4. launch the hager Pilot application and a selection window will be displayed: • select the installation's TJA470/TJA670-XXXXXX server,
- the connection window will be displayed on the screen.
- 

- PoE power supply: the server must be connected to a PoE Ethernet switch according to IEEE 802.3af, e.g. the Hager switch TN530 (8-port 1 Gbit/s modular switch including 4 PoE ports).
- External power supply: the server must be connected to a Hager TGA200 type power supply unit. The TGA200 power supply unit is solely for powering one server and can under no circumstances power another product in the installation.

Device components

 $4^{3}$  6<sup>5</sup> 7

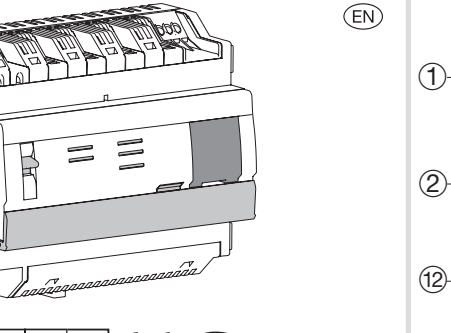

Power Cam 2DV Bus Mon

 $\begin{matrix} 1 \ 1 \end{matrix}$  PoE(15)

 $\overline{\phantom{a}}$ 

 $\overline{I}$  AN

 $(16)$ PoE

TJA470 on-line off-line

 $24 V =$ 

립시내

OK

24 V <del>...</del>

@

 $\circledS$ 

 $9_{0}$ 

Picture 1: device components

(24 V DC)

**Bus KNX** 

 $\circledR$ 

3 On-off LED (OK)

# :hager

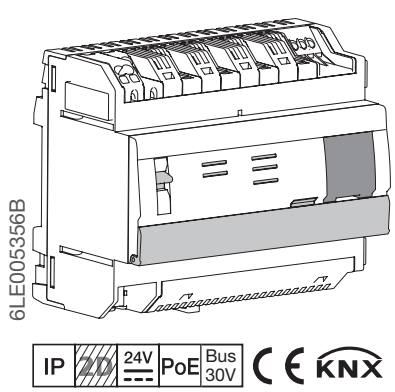

## Function

The TJA470/TJA670 server is a server for controlling KNX products. It involves the use of two applications, the first being the Hager configuration application, Pilot, and the second being the application for the end user, domovea.

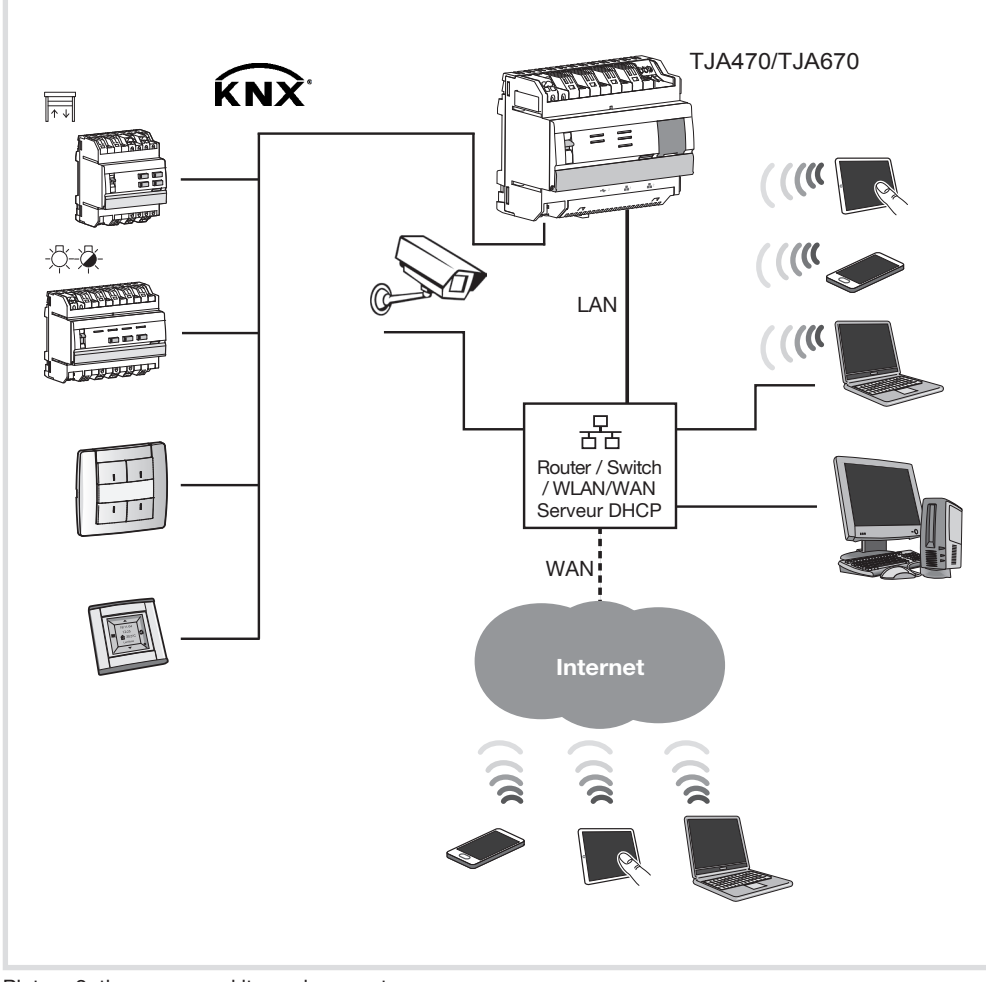

Picture 2: the server and its environment

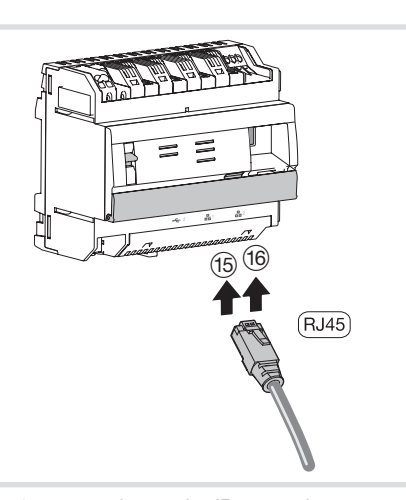

Picture 3: connection to the IP network

## TJA470 domovea expert TJA670 domovea basic

#### Connection to the IP network

#### Configuration

5. Enter your login to connect to the server. Login: admin and Password: 1234 are the default values.

**P**A document to help configure the system is available to the installer in the server settings menu ( $\mathbf{a}^{\mathbf{p}}$ ).

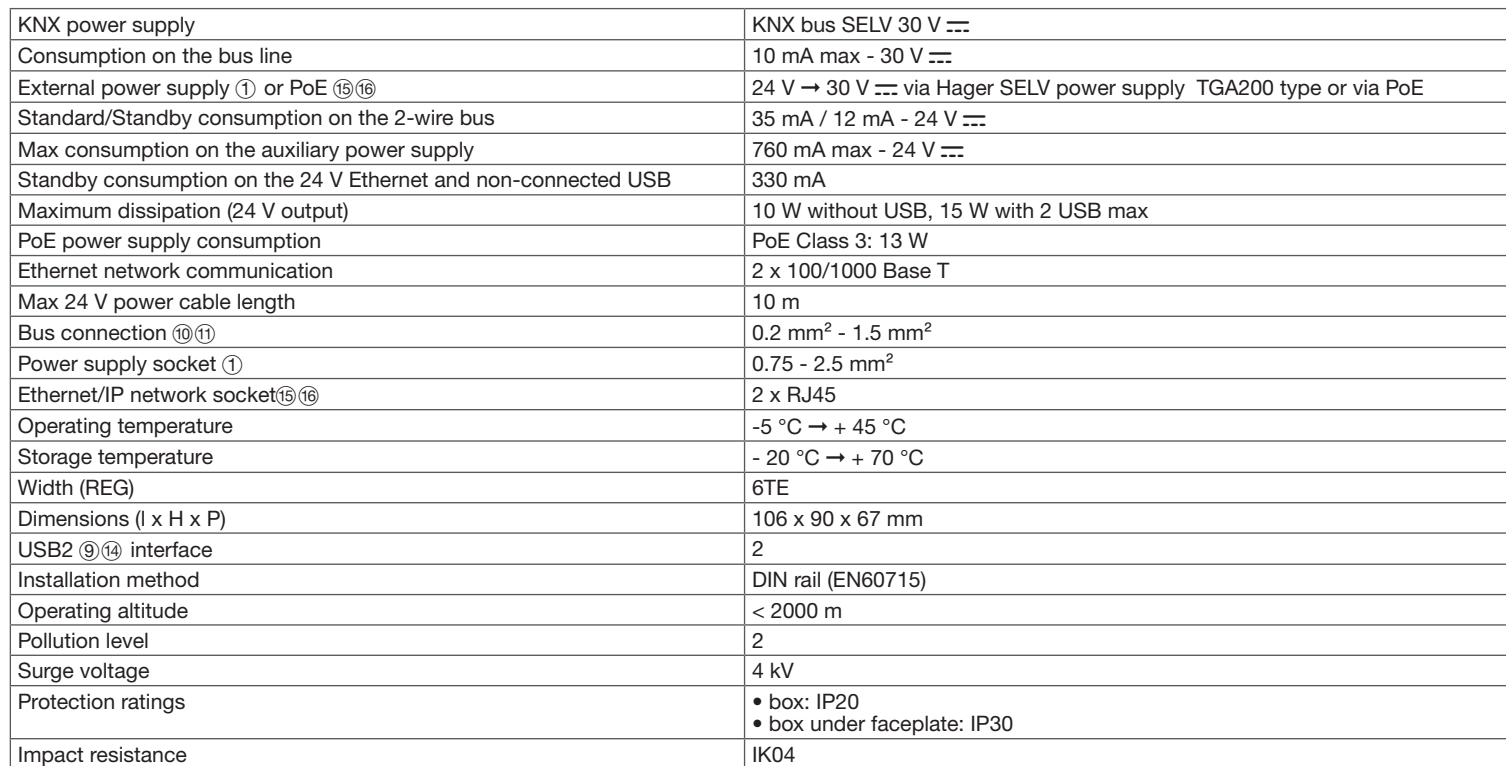

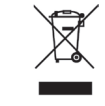

How to dispose of this product (electrical and electronic equipment waste). (Applicable in European Union countries and other European countries with selective waste collection systems). This symbol on the product or its documentation indicates that it must not be disposed of with other household waste at the end of its life cycle. As disposing of waste inappropriately may harm the environment or human health, please separate it from other types of waste and recycle it responsibly. In this way you will contribute to the sustainable re-use of material resources. Individuals should contact the retailer who sold them the product or contact their local council to find out where and how they can dispose of this product for recycling in an environmentally friendly manner. Companies should contact their suppliers and read the terms of their sales contract. This product must not be disposed of with the other commercial waste. Can be used anywhere in Europe (  $\xi$  and Switzerland

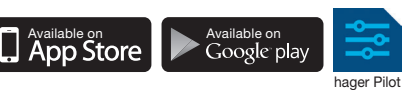

2. connect the server to a WIFI router

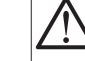

#### Technical features

#### Use

The server enables users to establish a link with the KNX system from the local network (LAN) and from the Internet, via the **domovea** application.

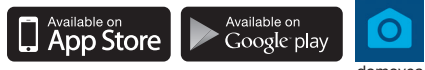

#### OS compatibility

For hager Pilot, the version must be no earlier than:

- iOS 11 • Android 6
- 
- For domovea, the version must be no earlier than: • iOS 11
- Android 6

domovea